#### **CV dekoderów jazdy PD, DH i funkcyjnych FH**

wersja oprogramowania D&H 3. 13. 053

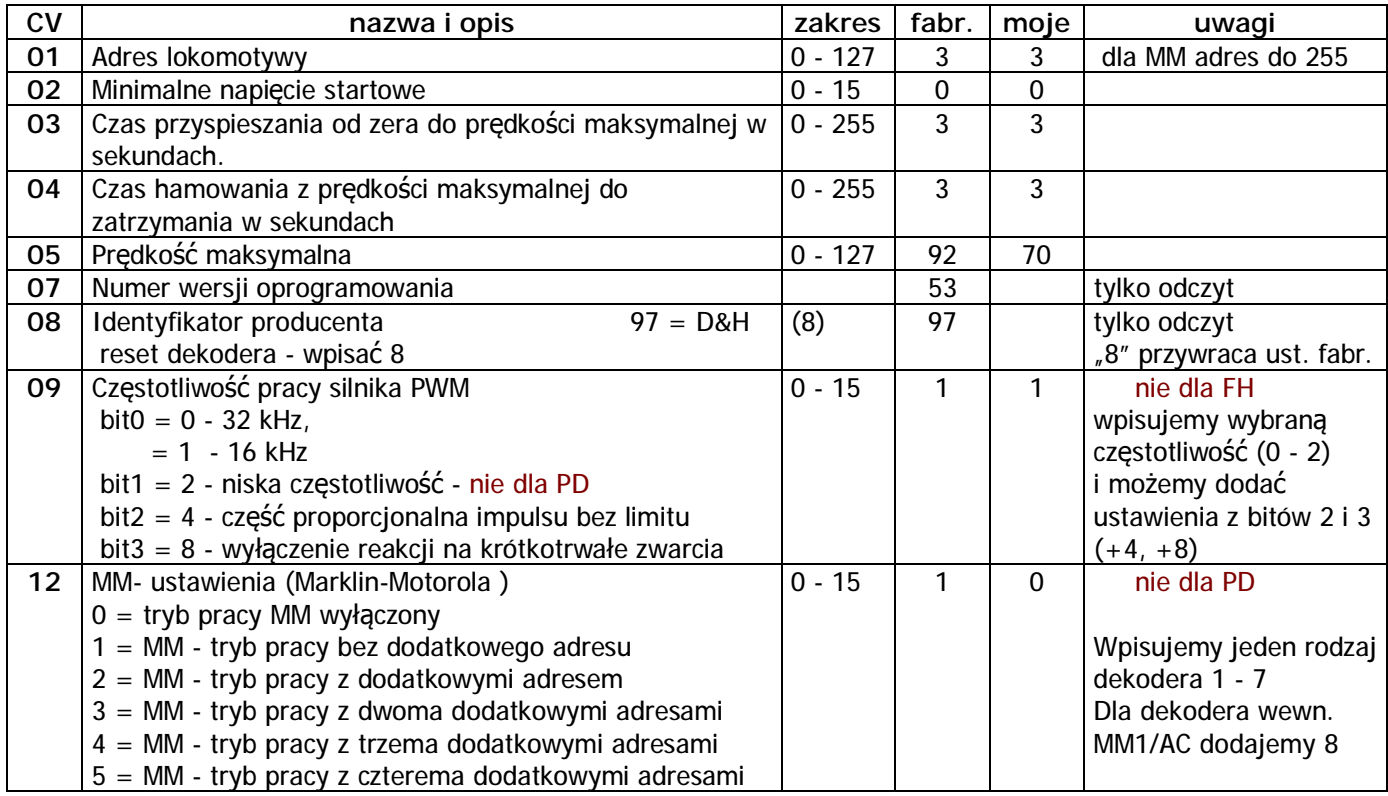

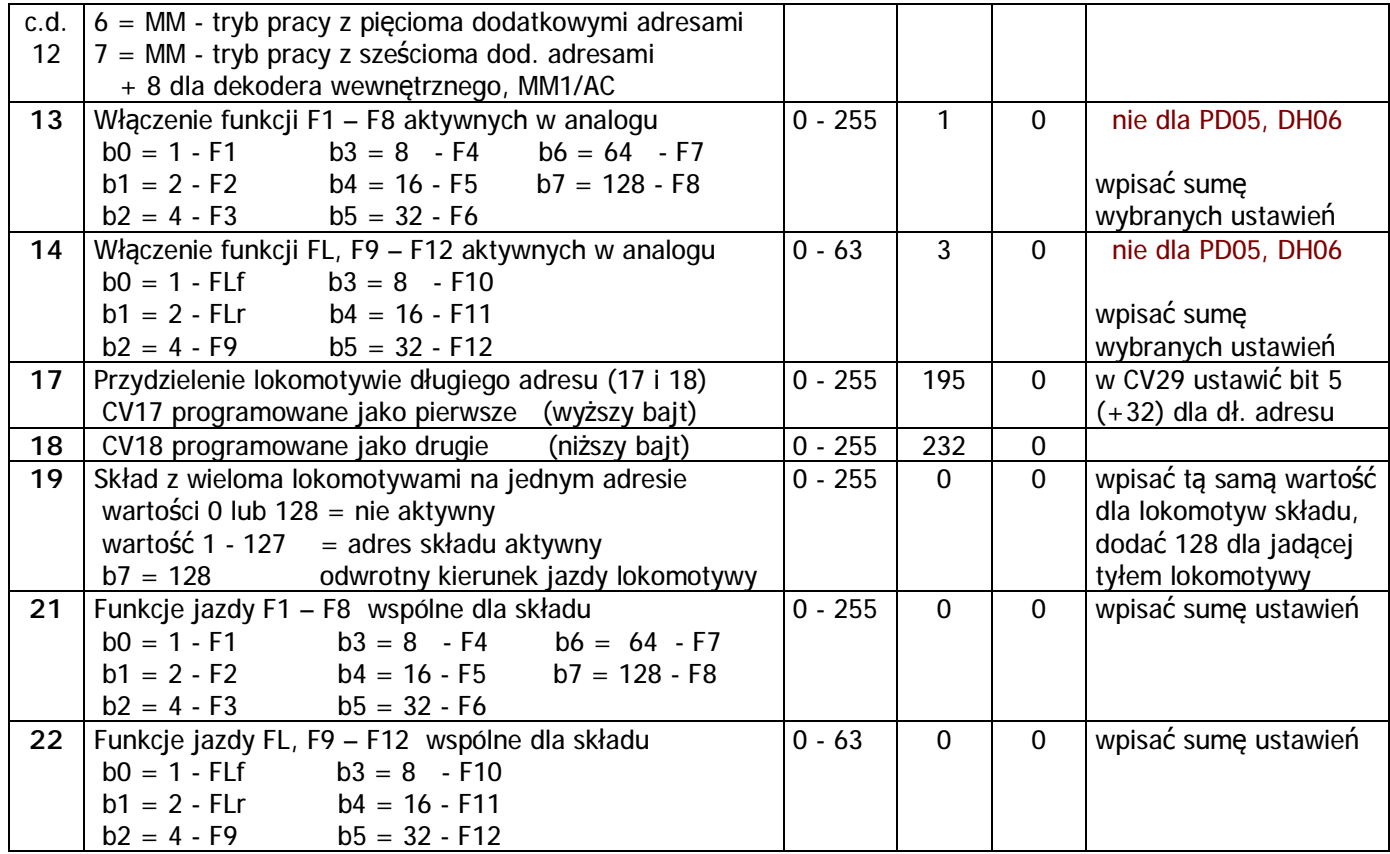

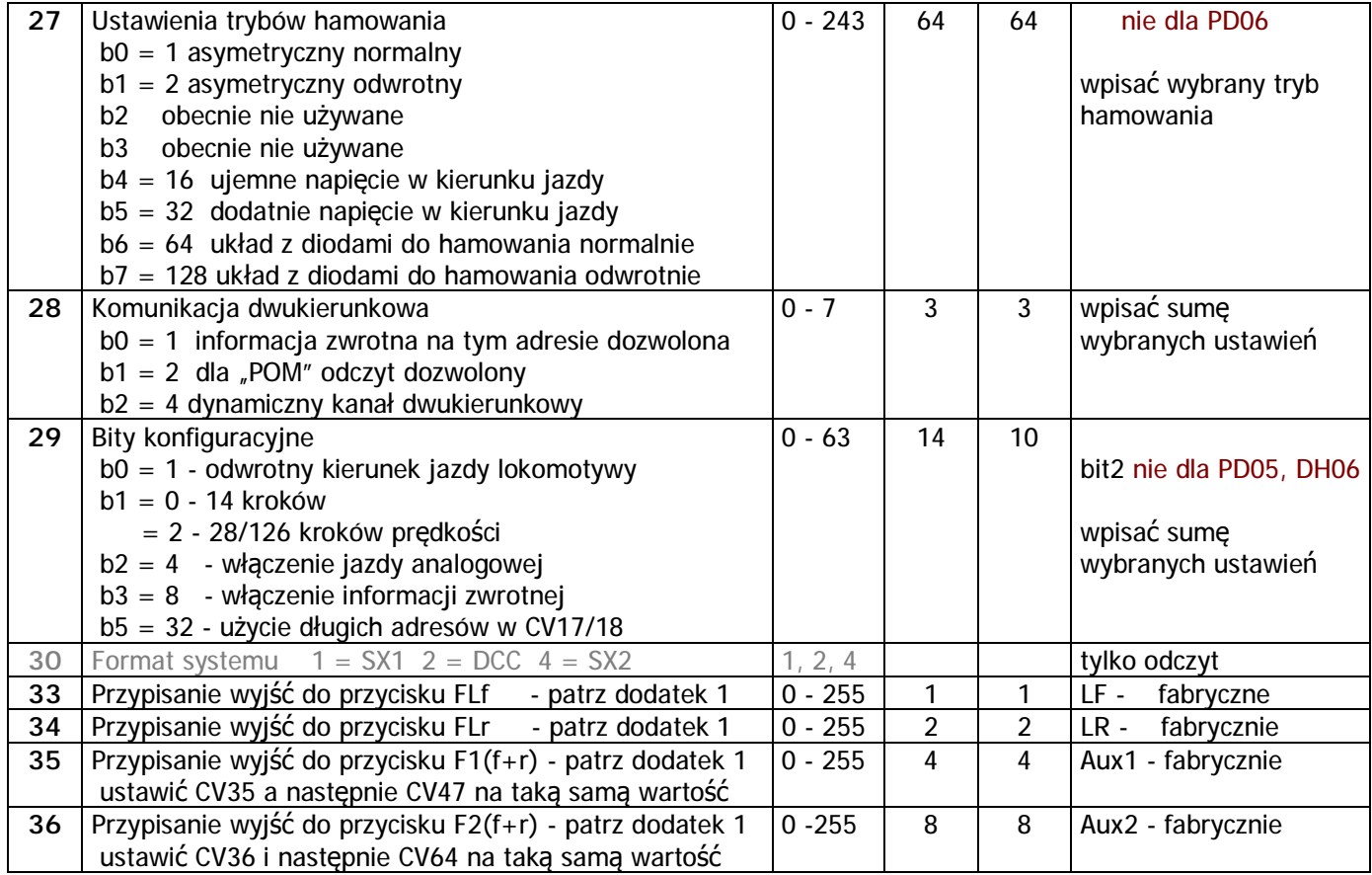

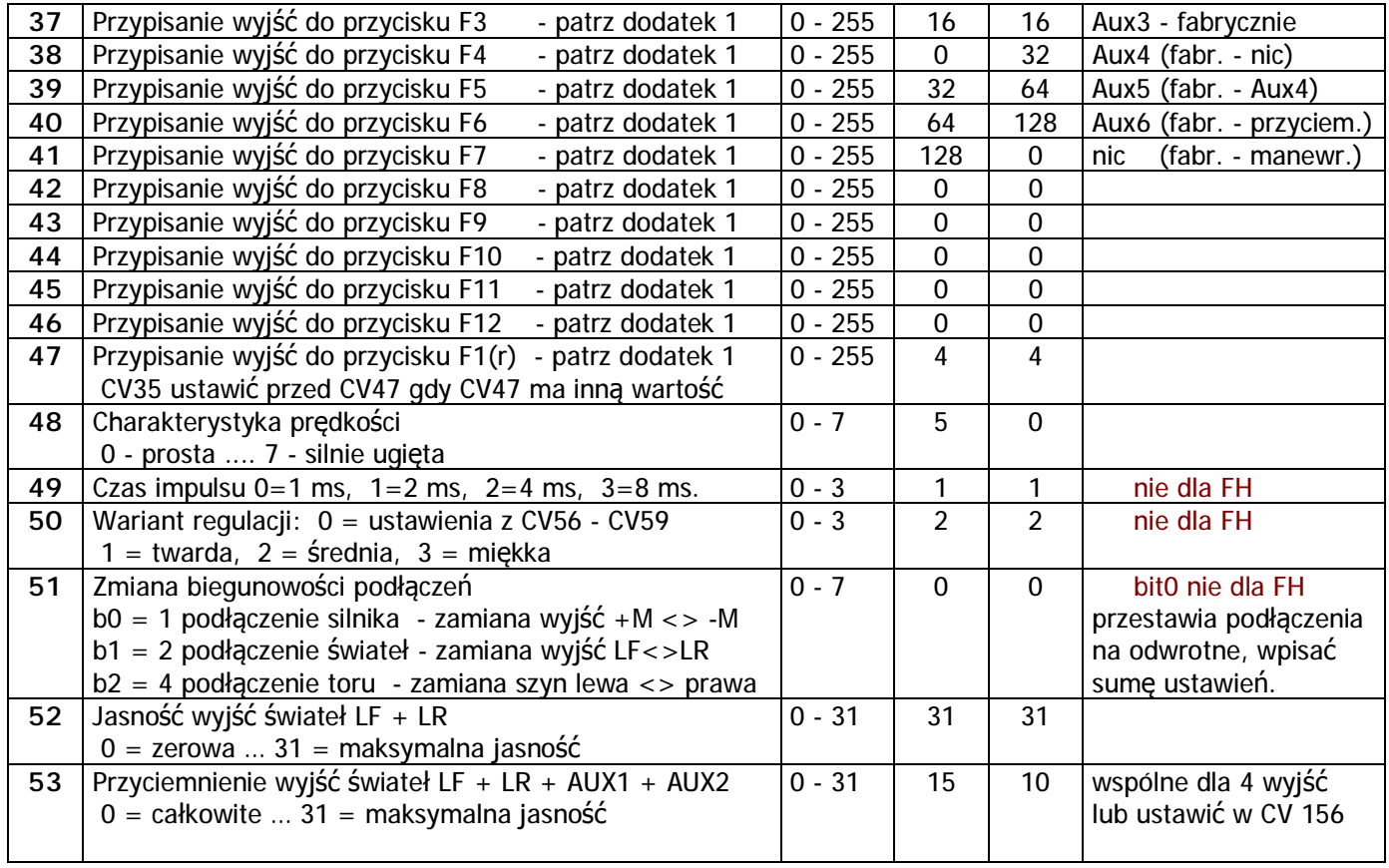

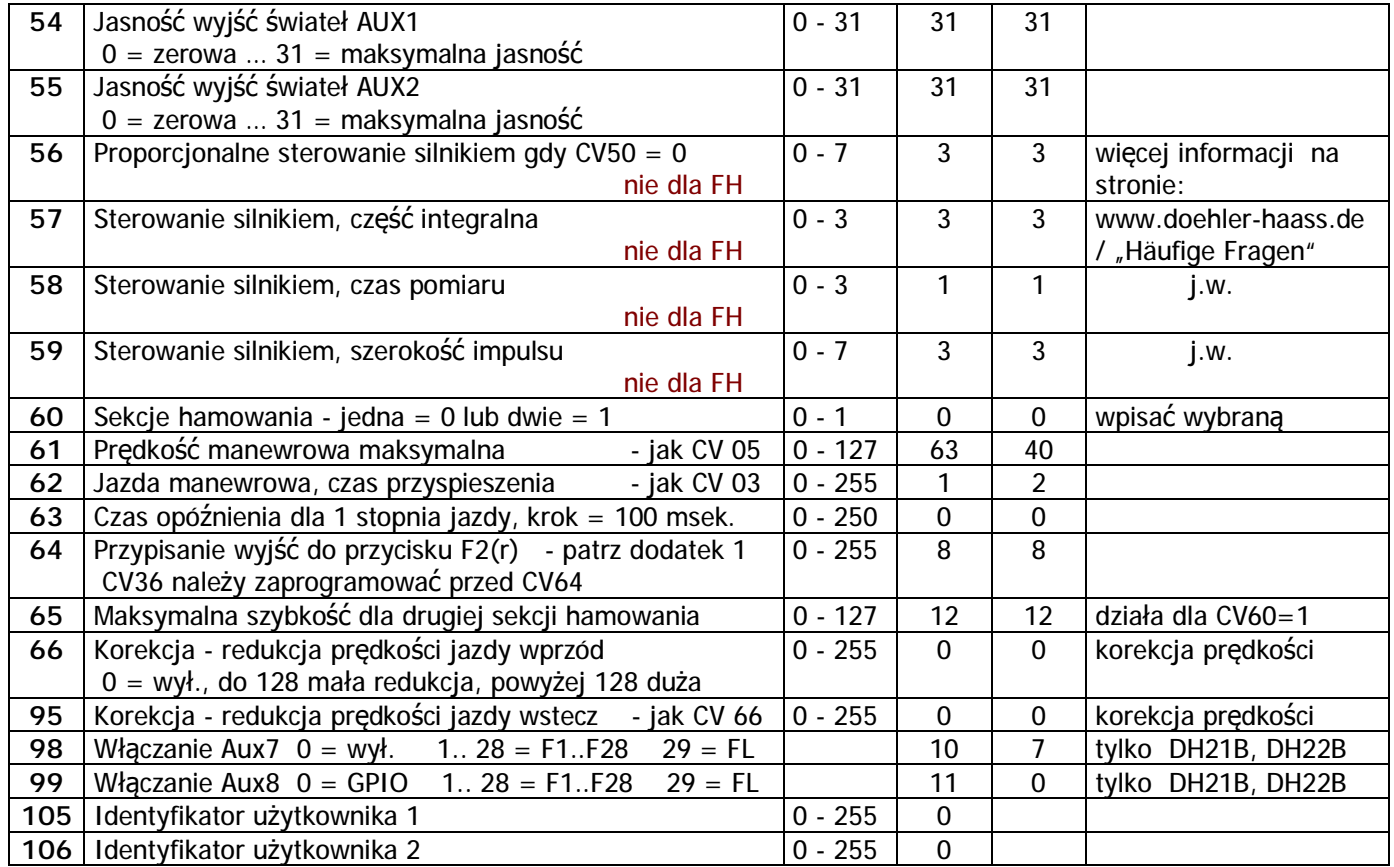

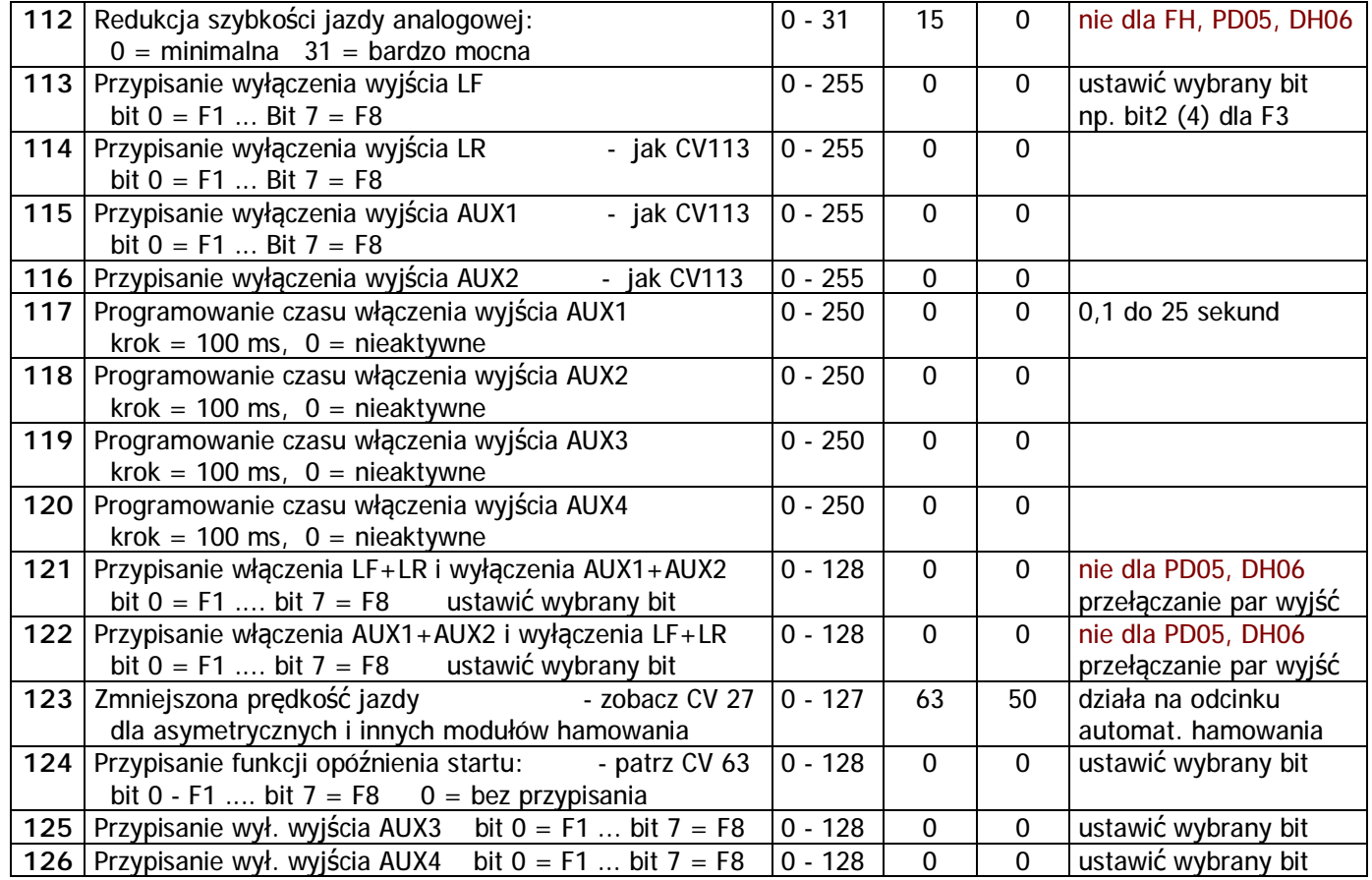

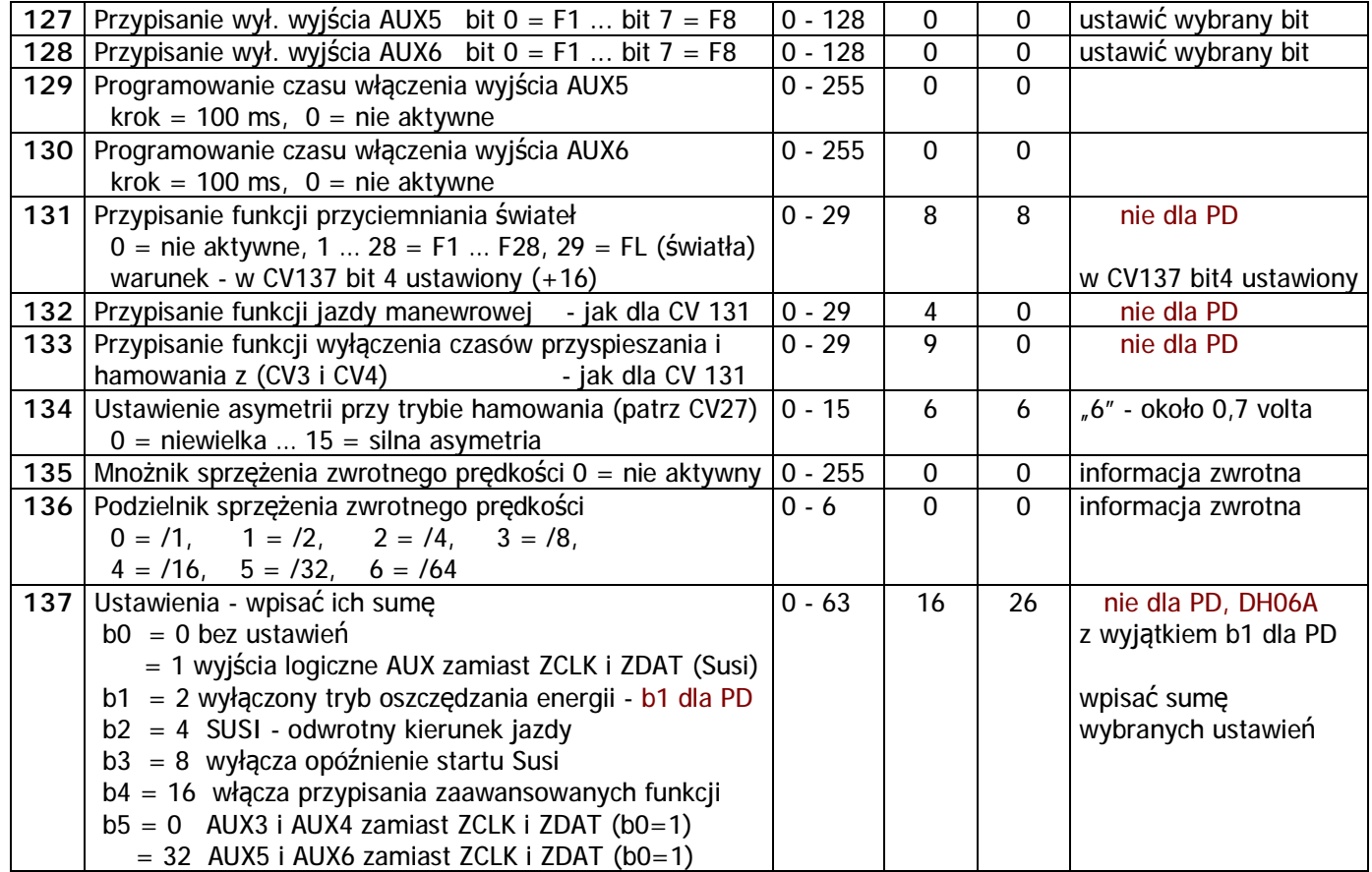

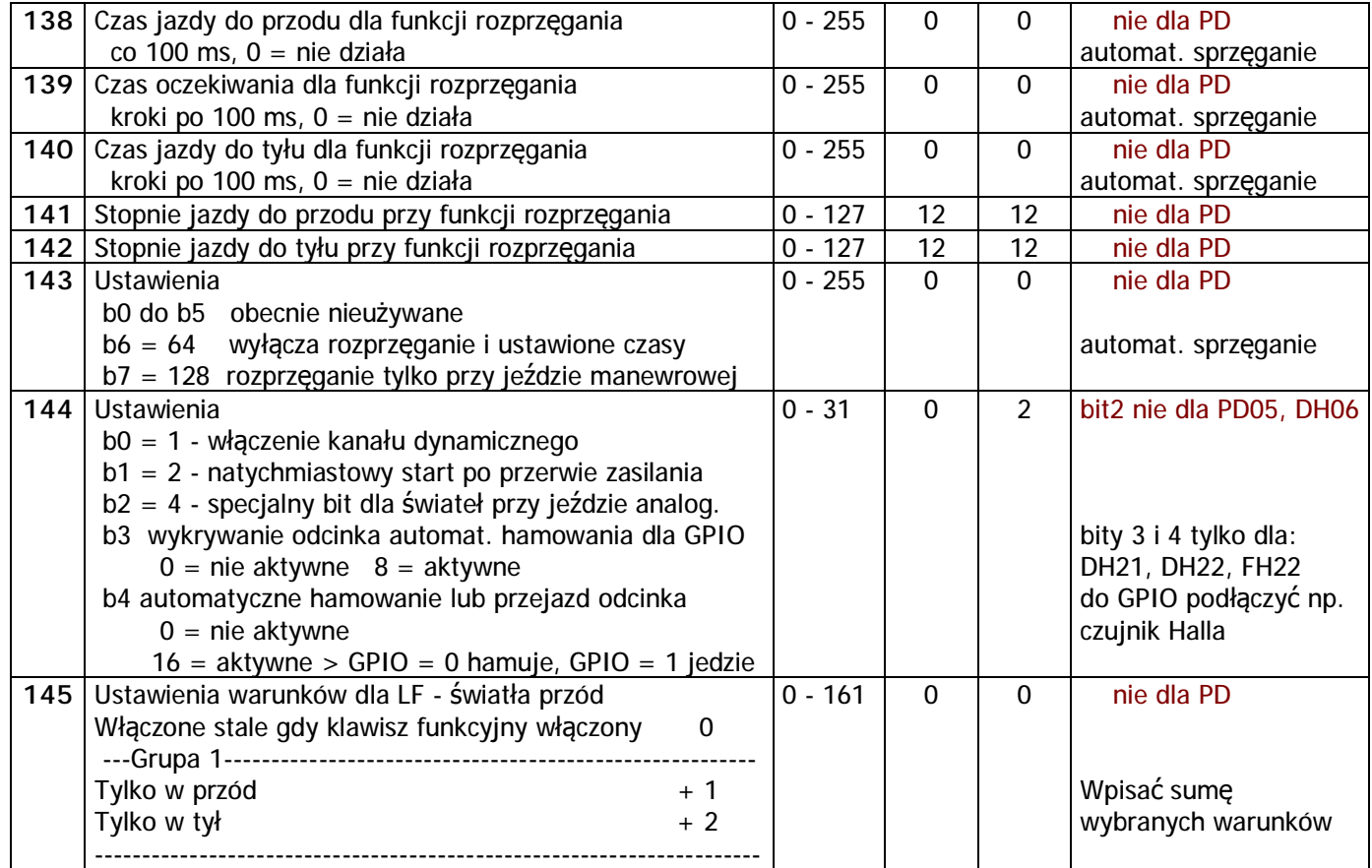

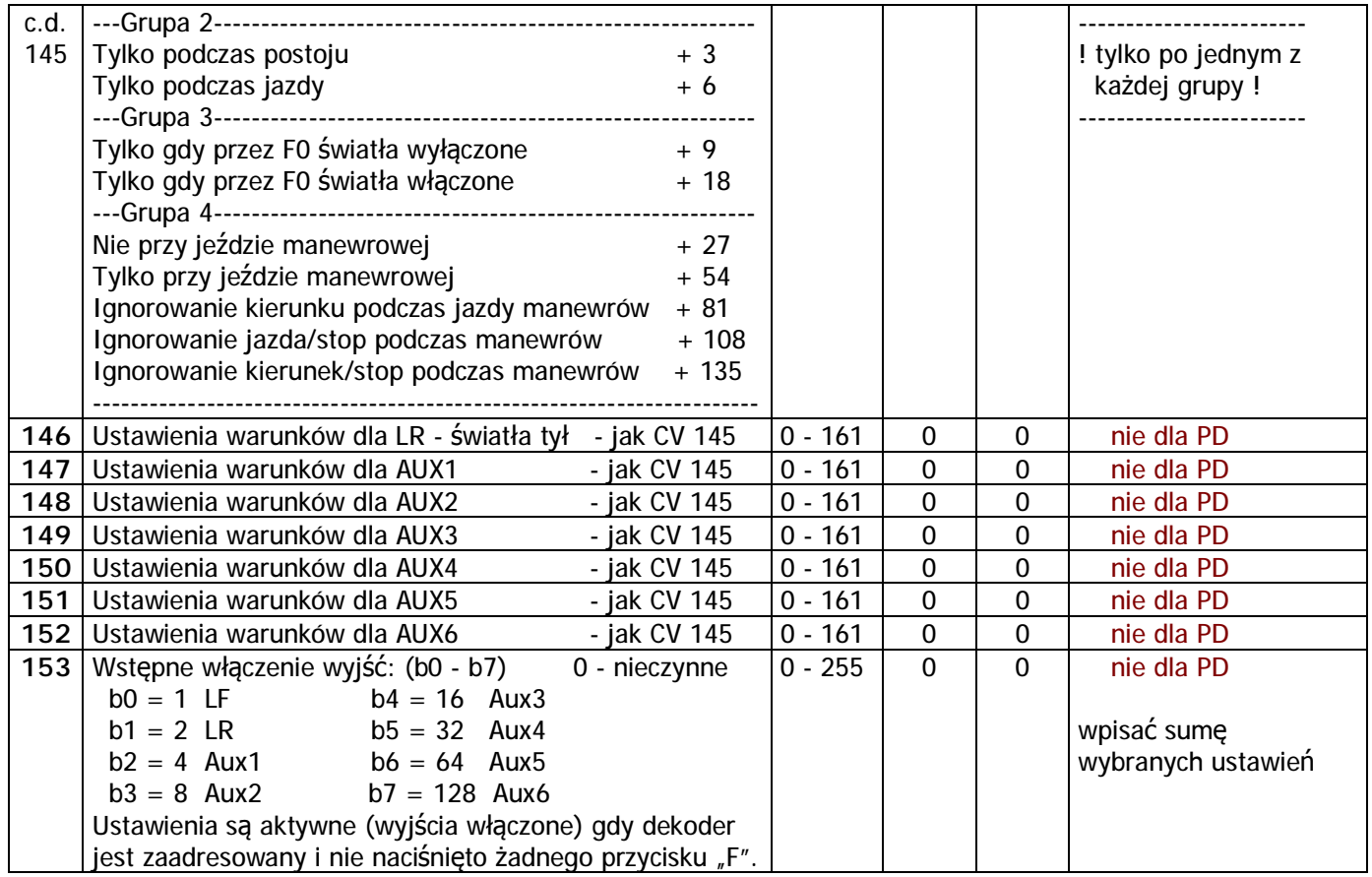

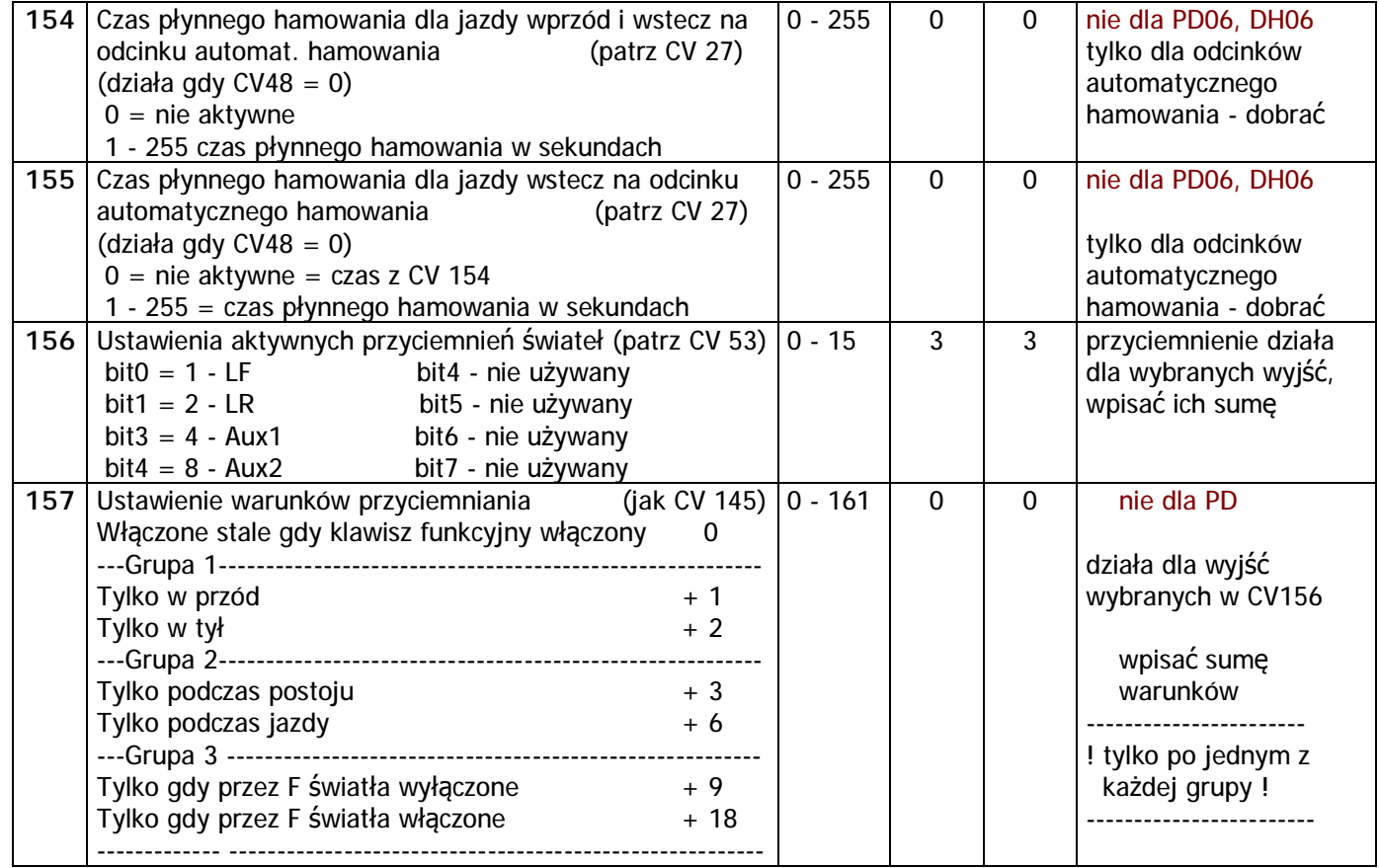

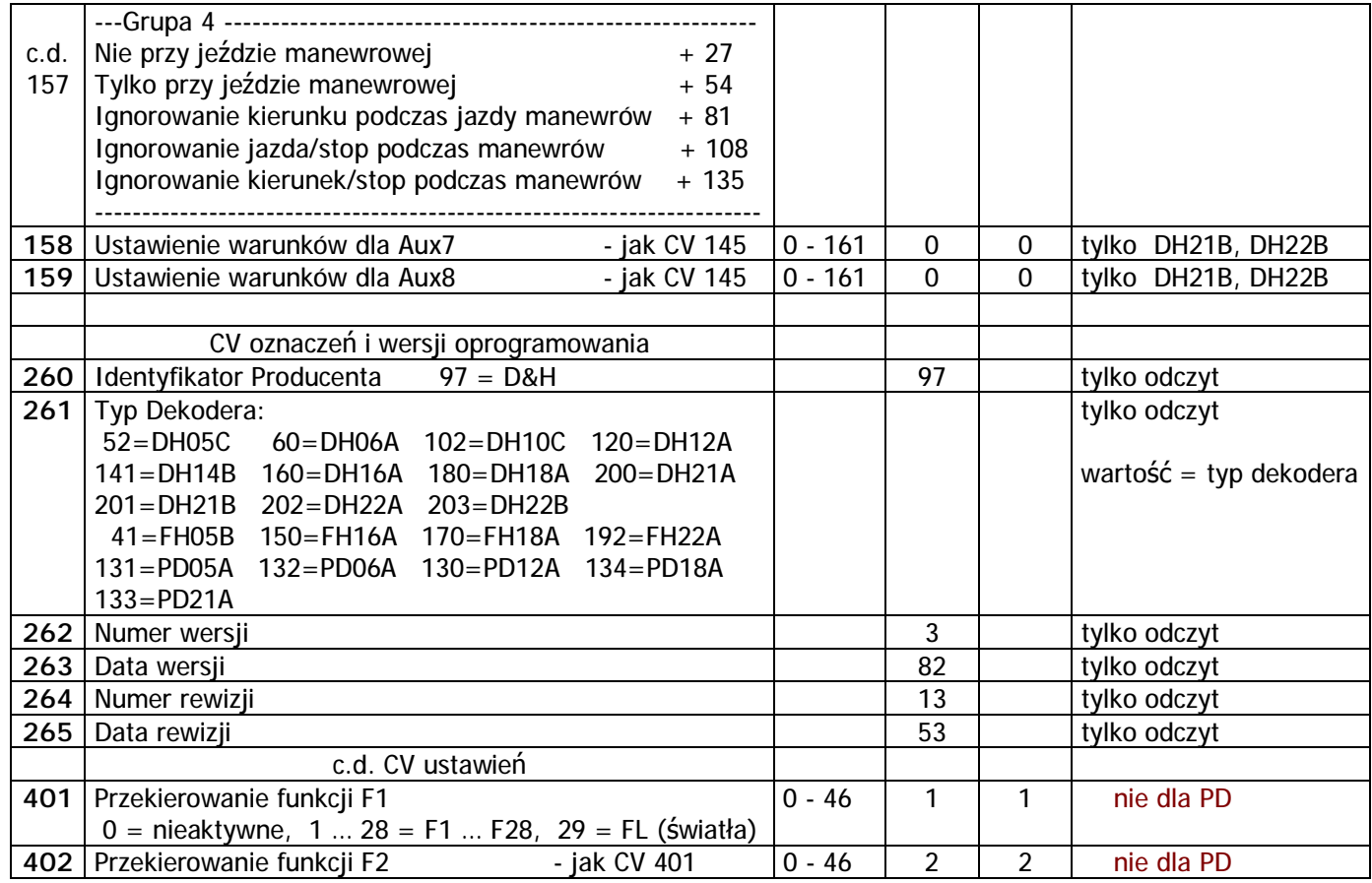

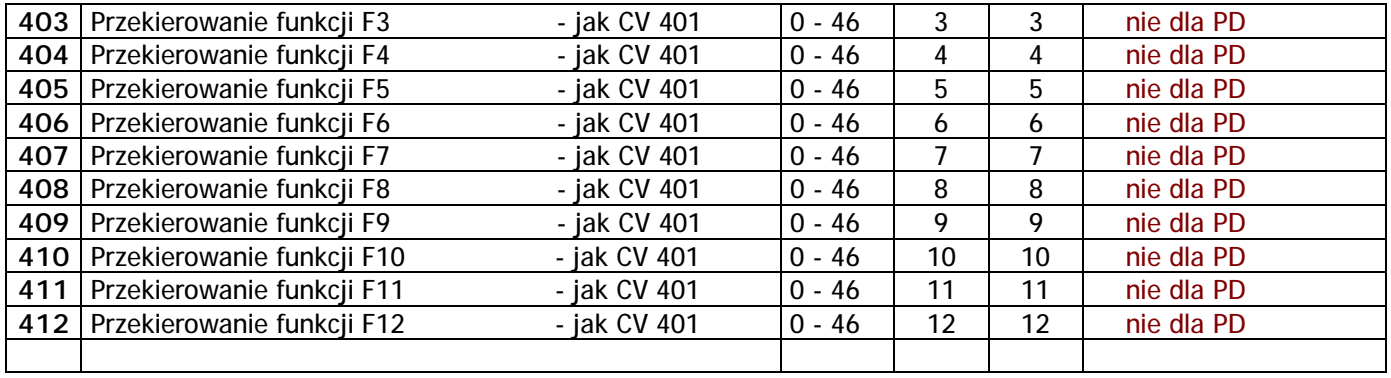

Uwagi: - Odczyt i zapis pojedynczych CV, list CV i wgranie aktualizacji oprogramowania wymaga podłączonego do dekodera silniczka, w lokomotywie lub testerze dekoderów. Nie dotyczy dekoderów funkcyjnych FH i nowych dekoderów jazdy DH21B i DH22B.

- Bezbłędne wgranie na torach aktualizacji oprogramowania gdy w lokomotywie używamy podtrzymania zasilania z kondensatorami wymaga układu ładowania z dławikiem, nie dotyczy buforów SP05 i SP16.

- Ustawienia czasów automatycznego hamowania w CV154 i CV155 dobrać według opisu w "Dekodery jazdy PD, DH i funkcyjne FH" na stronie 19.
- Wpisanie w ustawienie przekierowania wartości zero powoduje że dany przycisk "F" będzie nieczynny. Np. przycisk F1 z wartością przekierowania = 0 nic nie włączy. Gdy nie używamy przekierowań w CV 401 - 412 zostawiamy wartości domyślne (fabryczne).

PDF created with pdfFactory Pro trial version [www.pdffactory.com](http://www.pdffactory.com)

#### **Dodatek 1 - funkcje mapowania**

Aby aktywować wybrane funkcje należy wprowadzić wartości z poniższej tabeli. Przy kilku funkcjach włączanych jednocześnie należy zsumować wartości a następnie wpisać w odpowiednie CV. Wartości funkcji wyjść :

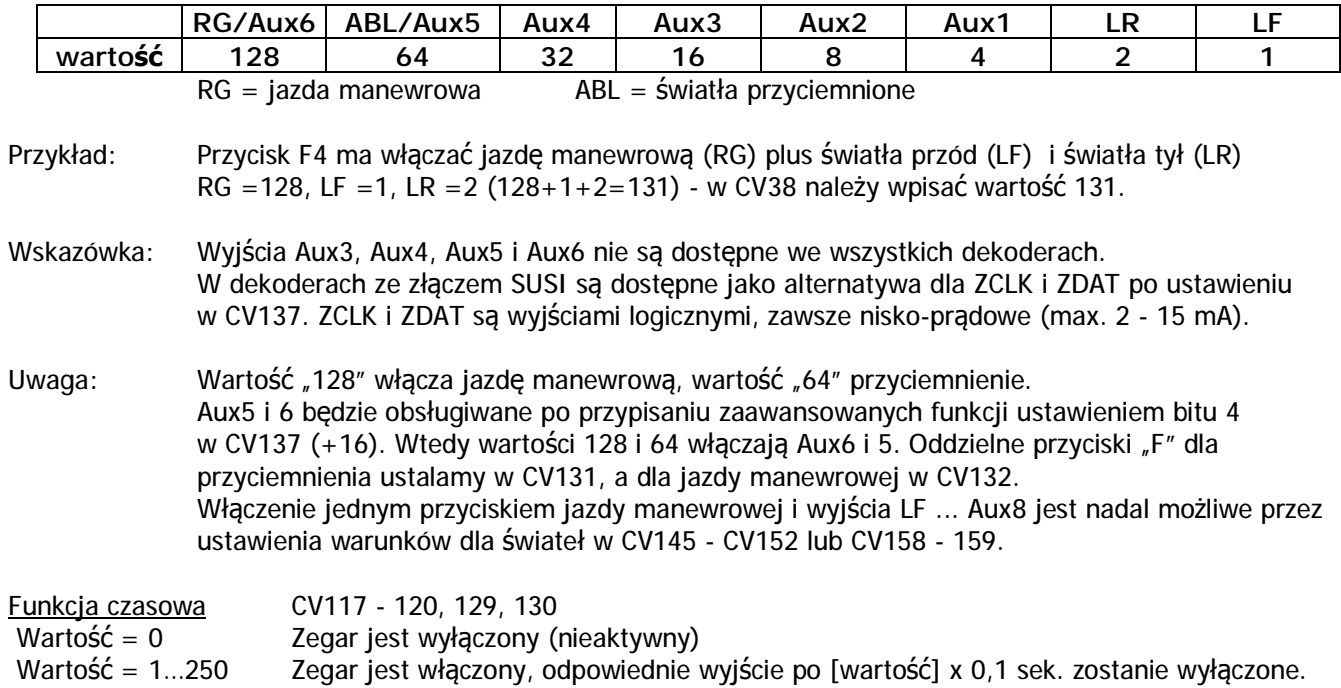

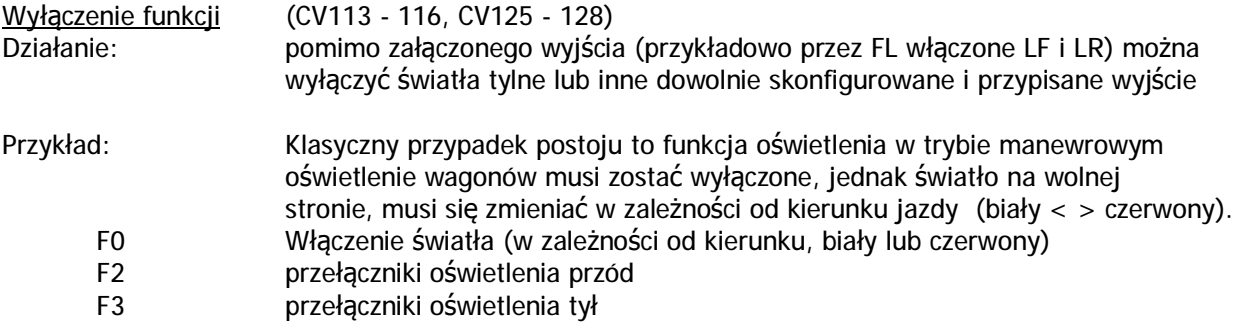

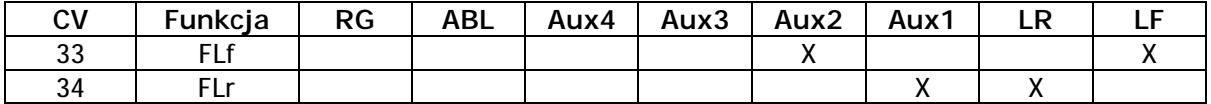

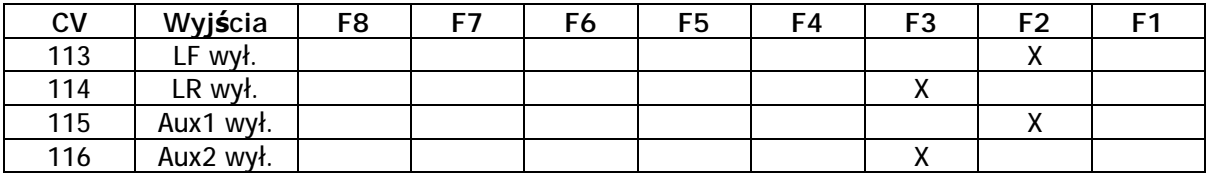

LF światła przód białe LR światła tył białe AUX1 światła przód czerwone AUX2 światła tył czerwone

Patrz też CV 121 i 122 - włączanie i wyłączanie parami wyjść LF + LR i AUX1 + AUX2.

#### **CV dekodera funkcyjnego DHF 250**

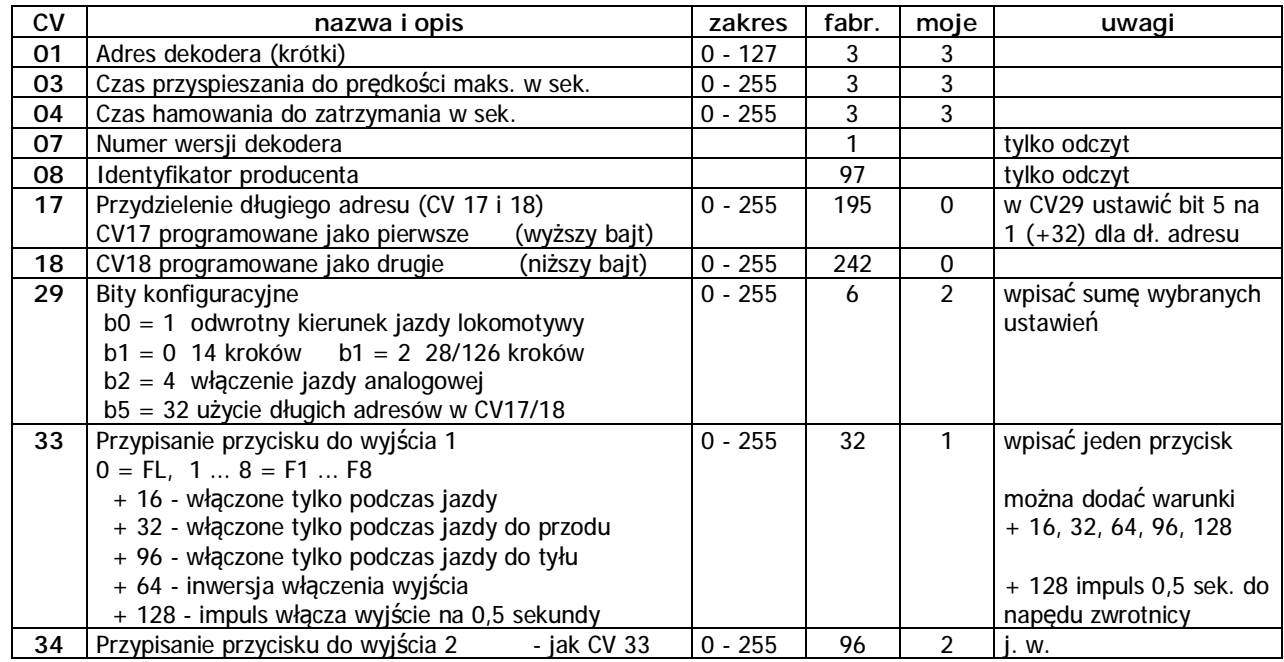

Uwaga: Po wpisaniu zmiany CV dekoder należy wyłączyć na kilka sekund. Zmiany będą aktywne po kolejnym włączeniu. Z buforem zasilania wyłączyć aż do całkowitego rozładowania kondensatorów.

Dekoder automatycznie przełącza tryb sterowania SX1, SX2 lub DCC i po każdym włączeniu aktywne są *parametry lub zmienne CV dla aktualnego sterowania. Nie rozpoznaje sterowania Motorola - Marklin.*